# $\vert$  DIGITUS $^{\circ}/$

## **10-in-1 USB-C™-Docking Station mit Tastatur**

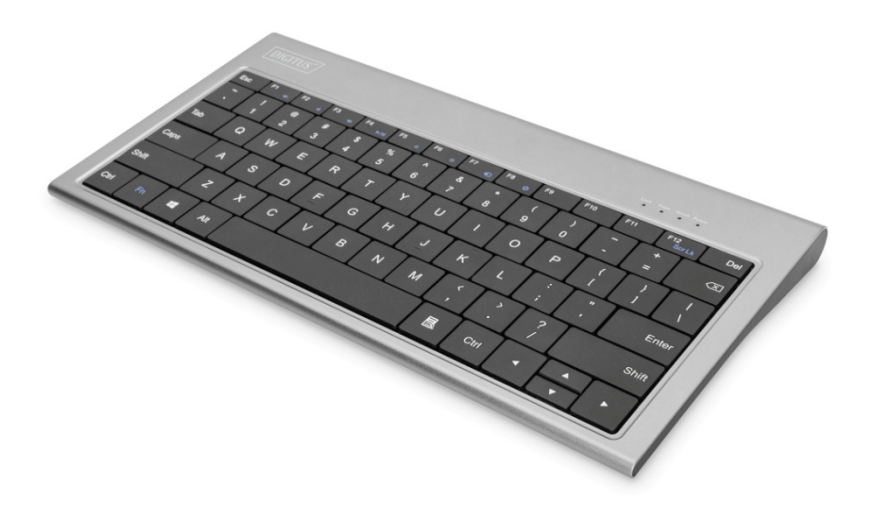

**Gebrauchsanweisung**  DA-70885

## **Produkteinleitung**

Die multifunktionale DIGITUS®-Docking Station bringt alles mit, was Sie für einen voll ausgestatteten Arbeitsplatz brauchen. Dank integrierter Tastatur können Sie Ihr Notebook oder MacBook® in Verbindung mit der Docking Station noch bequemer nutzen. Über die HDMI®- und VGA-Ports können Sie Ihren Bildschirm um bis zu 2 zusätzliche Monitore erweitern, Projektoren oder TV-Geräte anschließen. In Kombination mit Ihrem bestehenden Bildschirm können Sie Ihr Desktop so klonen oder auf bis zu 3 Bildschirme erweitern (Windows: 3 erweiterte Bildschirme / macOS®: 2 erweiterte Bildschirme + 1 Klon). Zusätzlich verfügt die Docking Station über zwei USB-C™- Ports, einer davon mit Stromübertragung (PD). So können Sie Ihr angeschlossenes Notebook/Tablet während des Gebrauchs laden. Drei weitere USB 3.0-Ports bieten zahlreiche Möglichkeiten, weitere mobile Geräte anzuschließen, die während des Gebrauchs geladen werden können. Selbstverständlich können auch andere periphere Geräte wie eine Maus oder ein USB-Stick über die USB 3.0-Ports (abwärtskompatibel mit USB 2.0) angeschlossen werden. Zwei Kartenleser für SD/TF- sowie Micro SD-Karten sind ebenfalls integriert, wie auch ein Gigabit Ethernet-Port. So können Sie Ihr Notebook mithilfe der Docking Station über ein Netzwerkkabel mit einem lokalen Netzwerk oder dem Internet verbinden. Eine Stereo-Audiobuchse rundet die Desktop-Multitool-Funktionen ab. So können Sie ein Mikrophon, Lautsprecher oder ein Headset verwenden. Die multifunktionale DI-GITUS®-Docking Station mit integrierter Tastatur ermöglicht Ihnen eine Erweiterung der Funktionen Ihres Notebooks, MacBook® oder PC.

**Hinweis:** Nicht alle USB-C™-Ports unterstützen alle Funktionen des USB-C™-Standards. Vergewissern Sie sich, dass die USB-C™- Ports Ihres Notebooks den DisplayPort™ Alternate Mode (DP Alt Mode) sowie Stromübertragung unterstützen.

## **Strukturdiagramm**

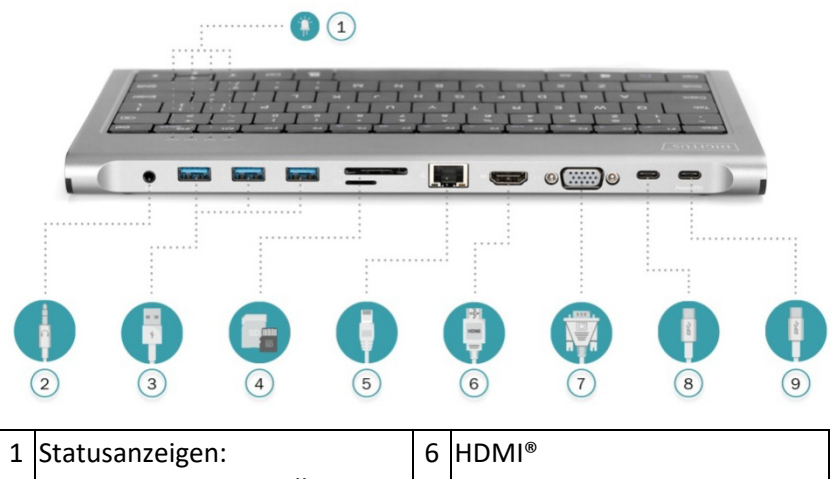

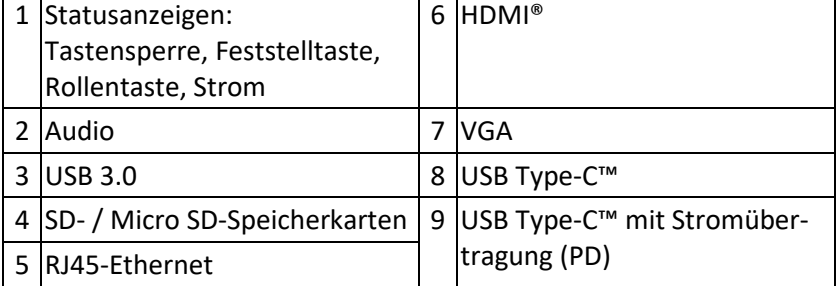

#### **Funktionen**

- 1) 10 zusätzliche Schnittstellen für Ihr Notebook, MacBook® oder PC
- 2) Unterstützt Auflösungen von bis zu UHD 4K / 30 Hz (HDMI®) oder Dual Display mit Full HD, 1080p / 60 Hz (HDMI® + VGA)
- 3) Erweiterte oder duplizierte Anzeige (Erweiterung/Klon)
- 4) Unterstützt USB 3.0-Stromübertragung (max. 100 W) zum schnellen Aufladen Ihres Notebooks
- 5) Plug & Play keine Treiberinstallation notwendig
- 6) Arbeit auf bis zu 3 Monitoren möglich (inkl. des Notebook-Displays)
- 7) Tastaturlayout: QWERTZ (kompakt, 78 Tasten)
- 8) Hochwertiges Aluminiumgehäuse
- 9) 1 x USB-C™-Anschluss: USB 3.1 (Gen 2) 10 Gbps SuperSpeed+
- 10) 1 x USB-C™-Anschluss mit USB 3.0-Stromübertragung (Ladeadapter mit max. 100 W)
- 11) 1 x HDMI®-Anschluss: UHD 4K / 30 Hz (1080p / 60Hz bei gleichzeitiger Verwendung des VGA-Anschlusses)
- 12) 1 x VGA-Anschluss: Full HD 1080p / 60 Hz, 1080i, 720p
- 13) 3 x USB 3.0: SuperSpeed-5-USB, abwärtskompatibel mit USB 2.0
- 14) 1 x Gigabit Ethernet-Anschluss: RJ45, 10/100/1000 Mbps
- 15) 1 x SD- / MicroSD-Kartenleser Unterstützt Speicherkarten bis 2 TB
- 16) 1 x Audio-Anschluss: 3,5 mm-Klinkenbuchse, Stereoausgabe und Mikrofoneingang

### **Unterstützte Betriebssysteme:**

Mac OS x. 10.x und zukünftige Versionen

Windows 7/8/10, 32 und 64 bit, und zukünftige Versionen

#### **Hinweis:**

- 1. Die Tastatur unterstützt nur MacOS- und Windows-Systeme
- 2. Drücken Sie gleichzeitig FN + F11, um die Tastatur zu sperren oder zu entsperren

#### **Zusatzinformationen**

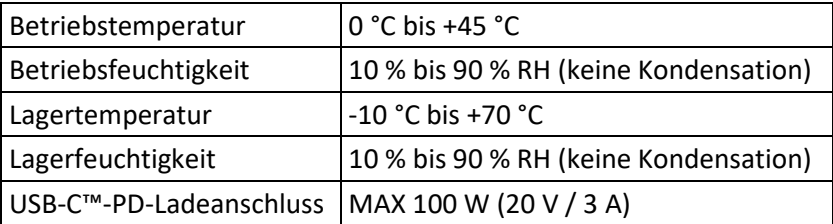

## **Anschlussdiagramm/Einsatzbeispiel**

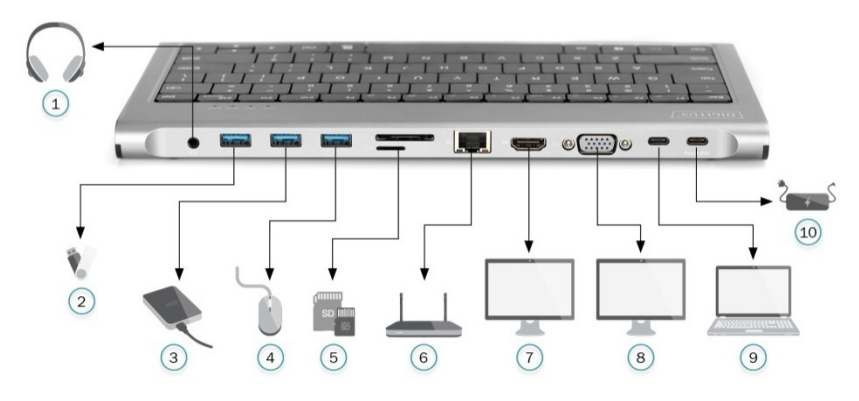

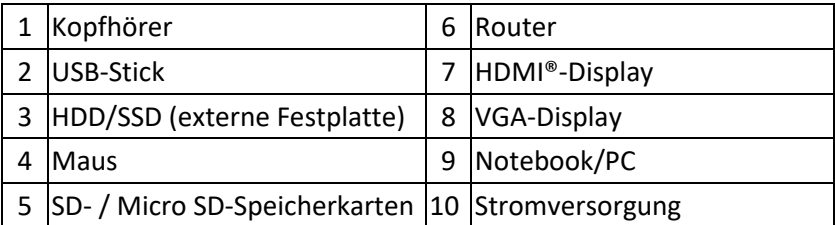

#### **Hinweis:**

- 1. Für die Videoausgabe müssen die USB-C™-Quellgeräte Videoausgabe unterstützen.
- 2. Wir empfehlen den Ladebetrieb, um eine dauerhafte Stromversorgung sicherzustellen.

## **Anzeigeeinstellungen für Windows 10**

#### **Rechtsklick auf Desktop > Anzeigeeinstellungen**

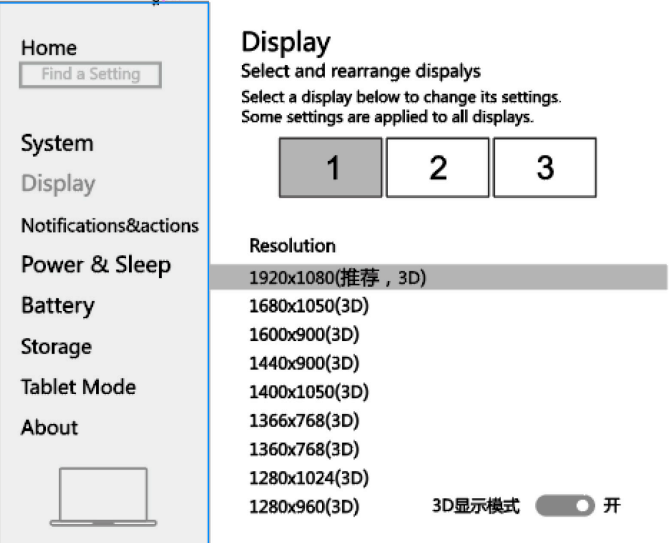

## **Sound Settings for win10**

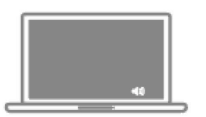

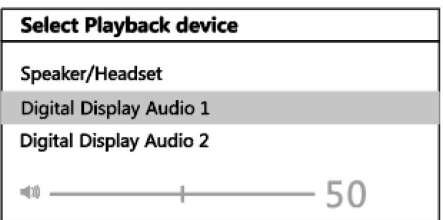

## **Grafikeinstellungen für Windows 10**

#### **1. Klonmodus**

#### **Rechtsklick auf Desktop > Grafikeinstellungen > Anzeige**

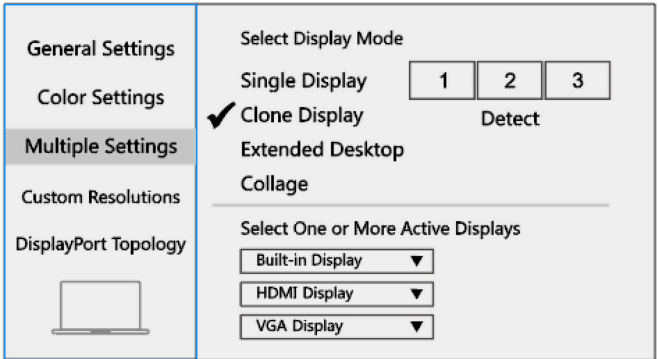

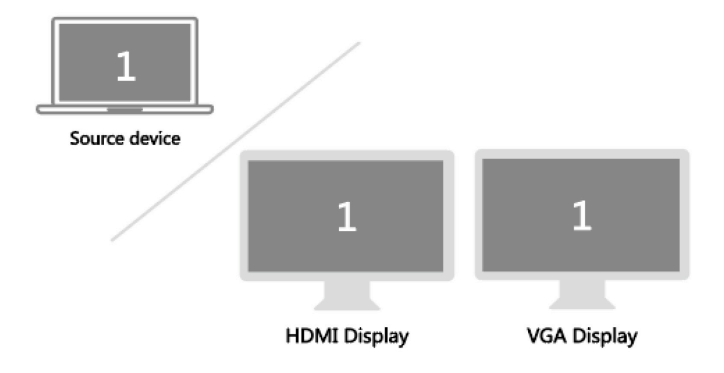

#### **2. Erweiterte Anzeige**

#### **Rechtsklick auf Desktop > Grafikeinstellungen > Anzeige**

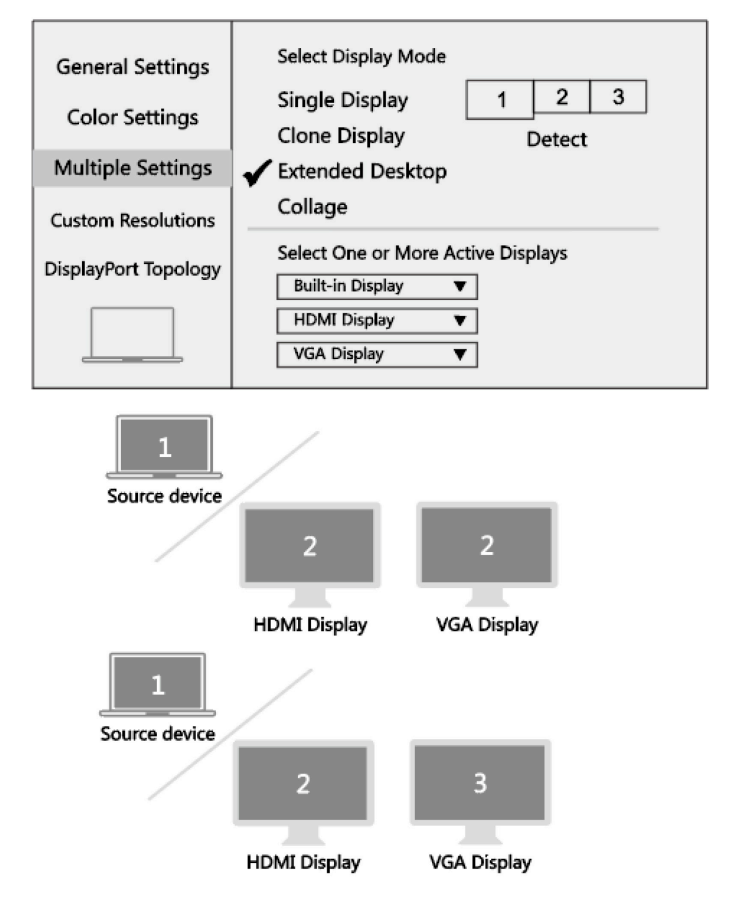

## **Auflösungseinstellungen für Mac**

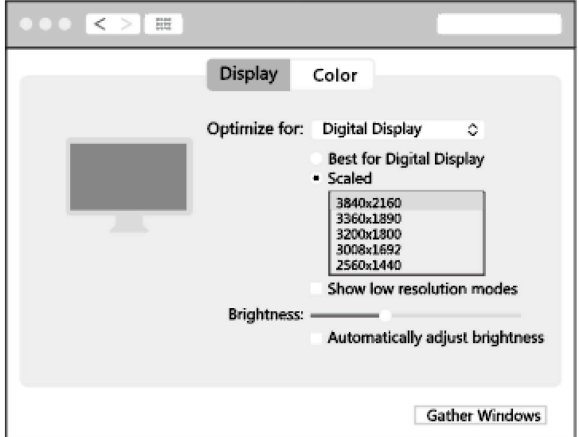

Apple-Logo > Systemeinstellungen > Anzeige

## **Soundeinstellungen für Mac**

Apple-Logo > Systemeinstellungen > Sound

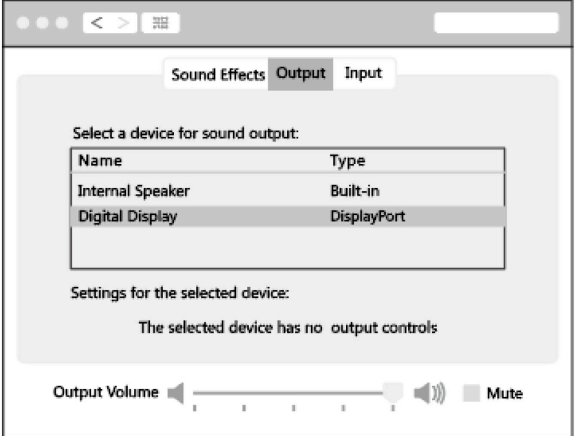

## **Grafikeinstellungen für Mac**

## **1. Anzeige spiegeln**

#### **Apple-Logo > Systemeinstellungen > Anzeige**

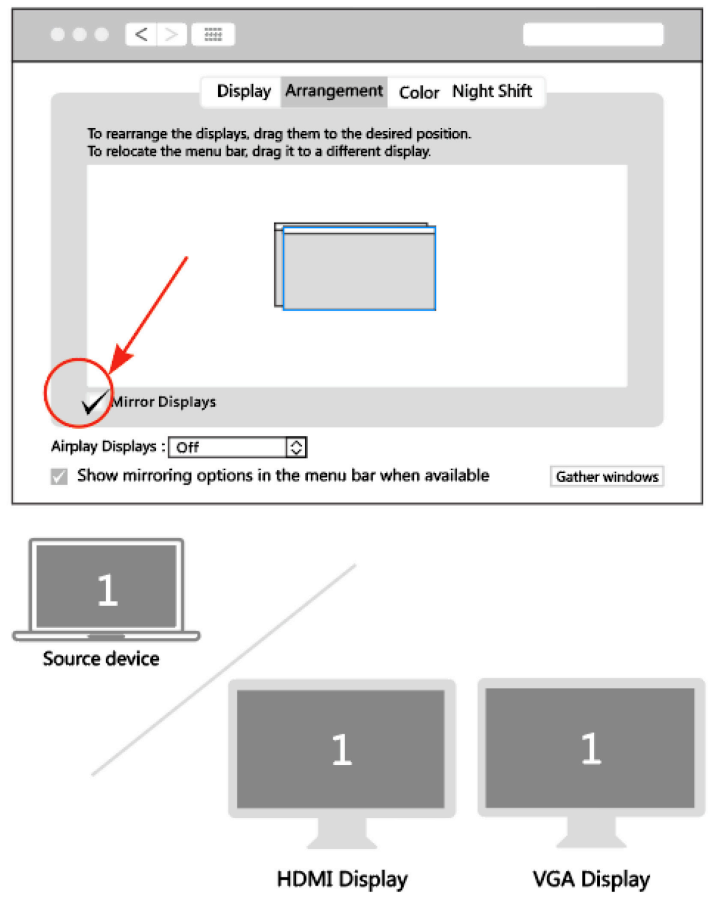

3

## **2. Anzeige erweitern**

## **Apple-Logo > Systemeinstellungen > Anzeige**

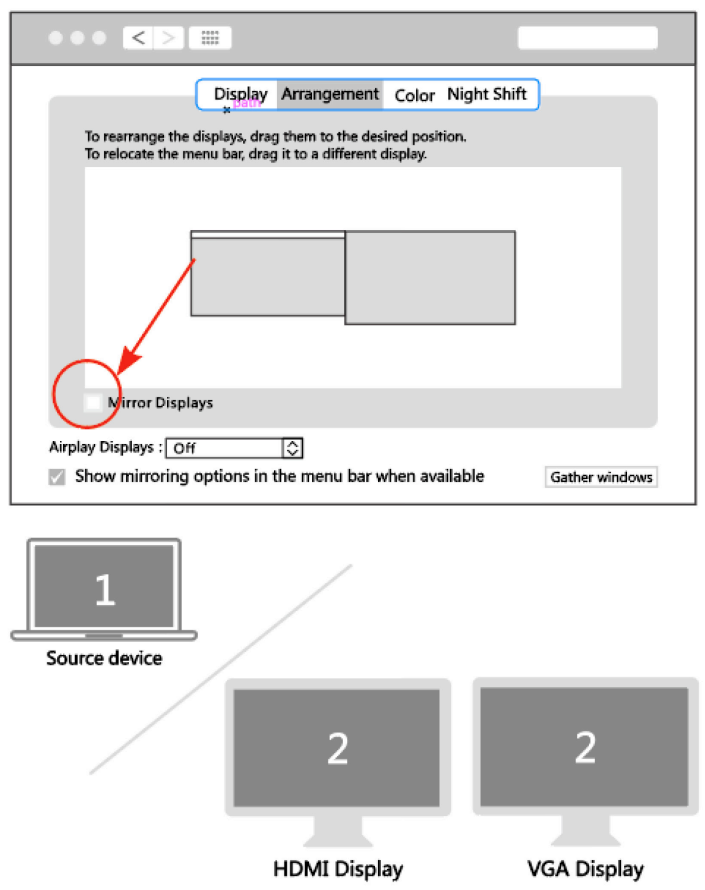

Die Assmann Electronic GmbH erklärt hiermit, dass die Konformitätserklärung Teil des Lieferumfangs ist. Falls die Konformitätserklärung fehlt, können Sie diese per Post unter der unten angegebenen Herstelleradresse anfordern.

#### **www.assmann.com**

Assmann Electronic GmbH Auf dem Schüffel 3 58513 Lüdenscheid Deutschland

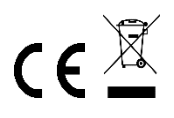